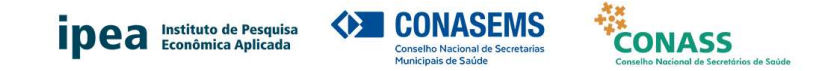

## INSTRUÇÕES PARA PREENCHIMENTO DO QUESTIONÁRIO DA PESQUISA ASSISTÊNCIA FARMACÊUTICA NO SUS

A pesquisa será realizada em duas etapas. Primeira etapa: preenchimento do Termo de Anuência pelo(a) secretário(a) de saúde. Segunda etapa: resposta ao questionário da pesquisa pelo(a) secretário(a) ou por pessoa indicada por ele(a).

Dessa forma, o link de acesso ao questionário será disponibilizado em mensagem eletrônica enviada ao participante que se enquadre em uma dessas duas situações:

- $\blacktriangleq$  É secretário(a) de saúde e se indicou como respondente desta pesquisa no Termo de Anuência Institucional; ou
- $\downarrow$  Foi indicado pelo(a) secretário(a) de seu município ou estado no Termo de Anuência Institucional desta pesquisa como a pessoa que responderá o questionário.

IMPORTANTE: não compartilhe o link para acesso ao questionário. O questionário poderá ser respondido apenas pelo(a) pessoa indicada pelo(a) secretário(a) de saúde. Em caso de dúvidas, envie mensagem para o e-mail de contato dos pesquisadores responsáveis: assistencia.farmaceutica@ipea.gov.br.

1. Acesse o link e inicie o preenchimento do questionário da pesquisa.

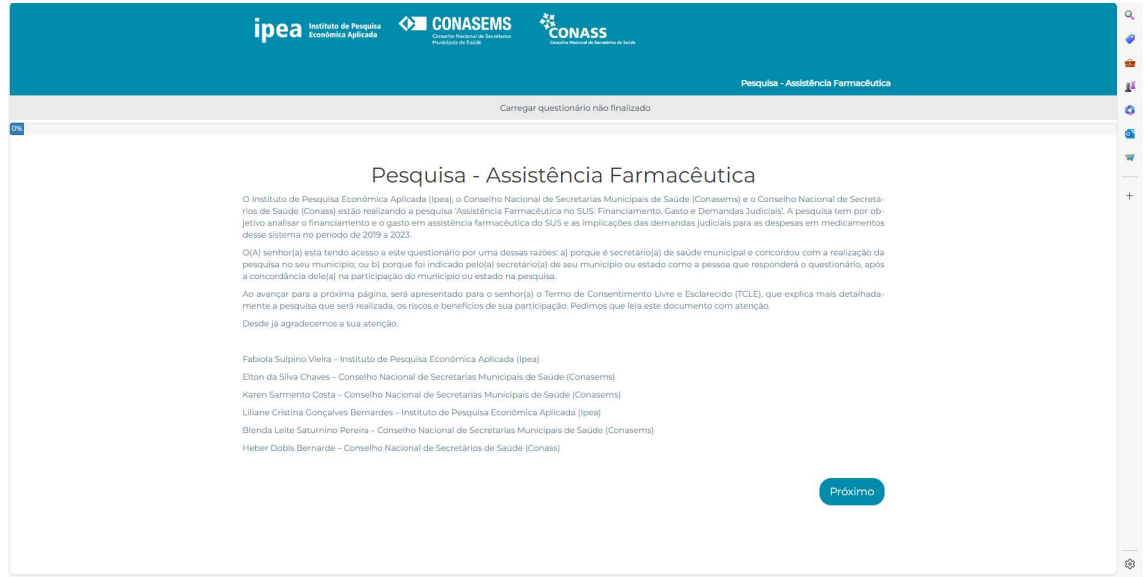

Instruções para Preenchimento do Questionário da Pesquisa Assistência Farmacêutica no SUS Brasília, 24 de abril de 2024

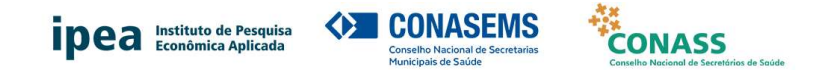

2. Leia o Termo de Consentimento Livre e Esclarecido e caso concorde com a participação na pesquisa, clique no item "Estou de acordo com minha participação nesta pesquisa" e prossiga para as próximas telas:

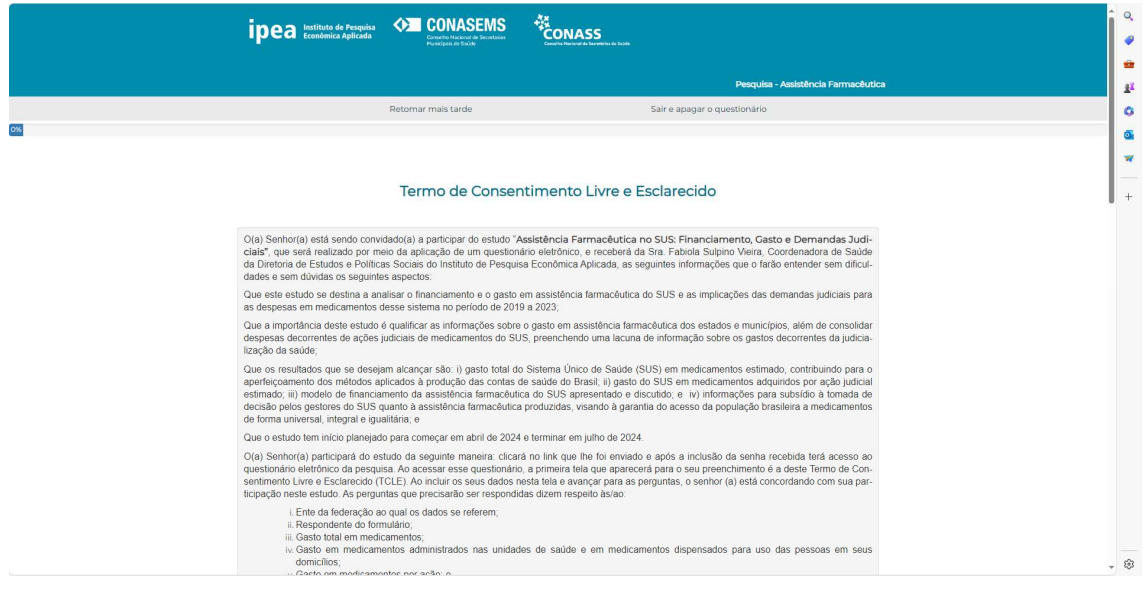

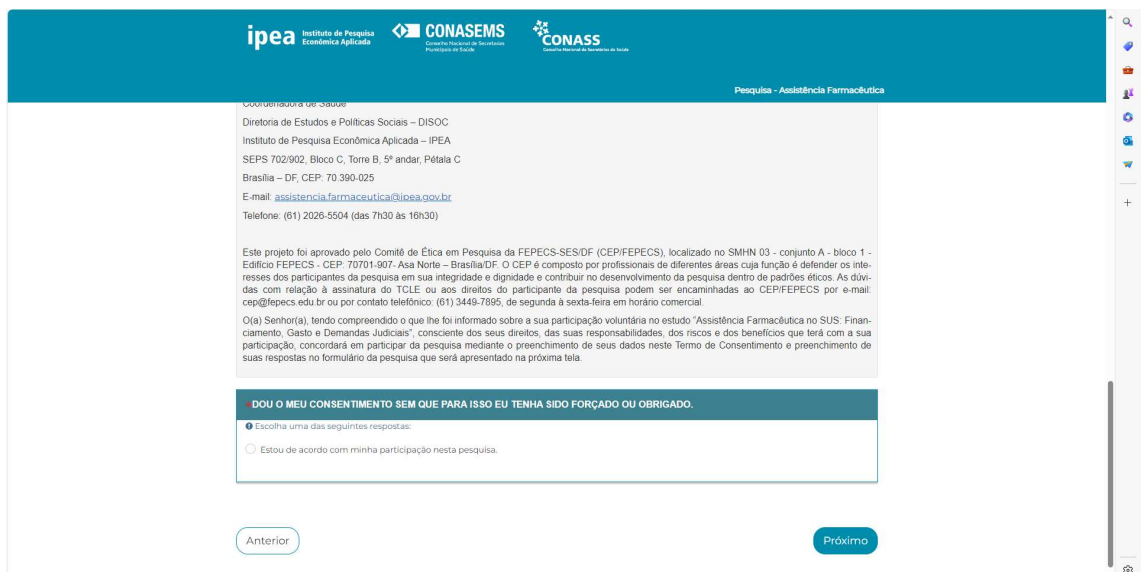

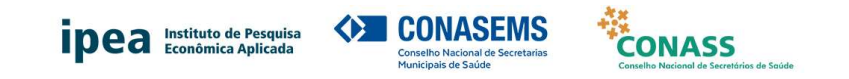

3. Identifique-se:

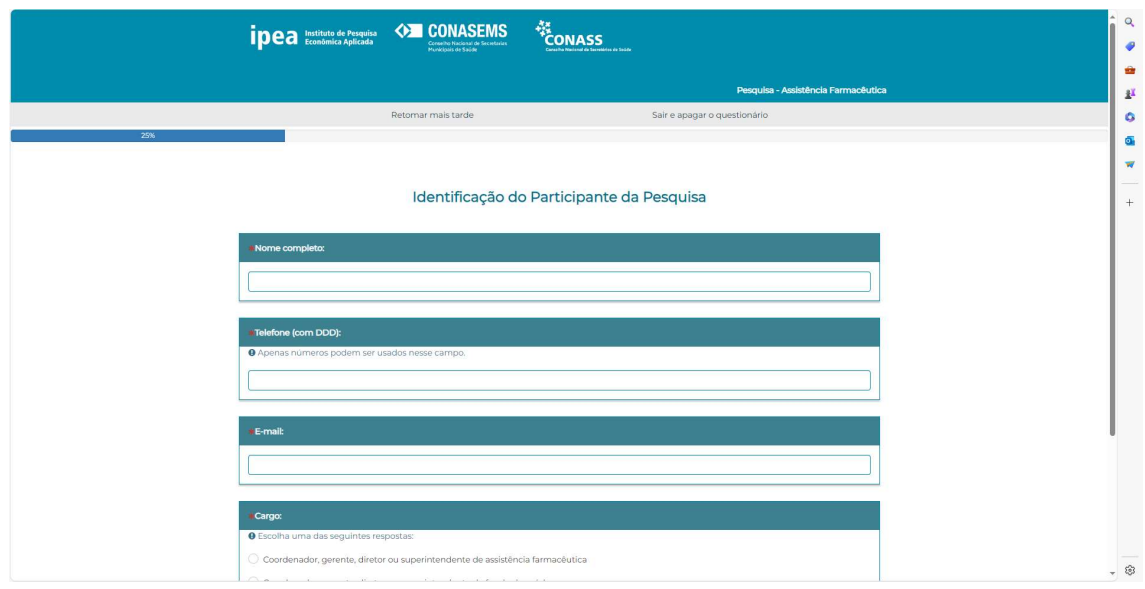

4. Identifique o ente da Federação:

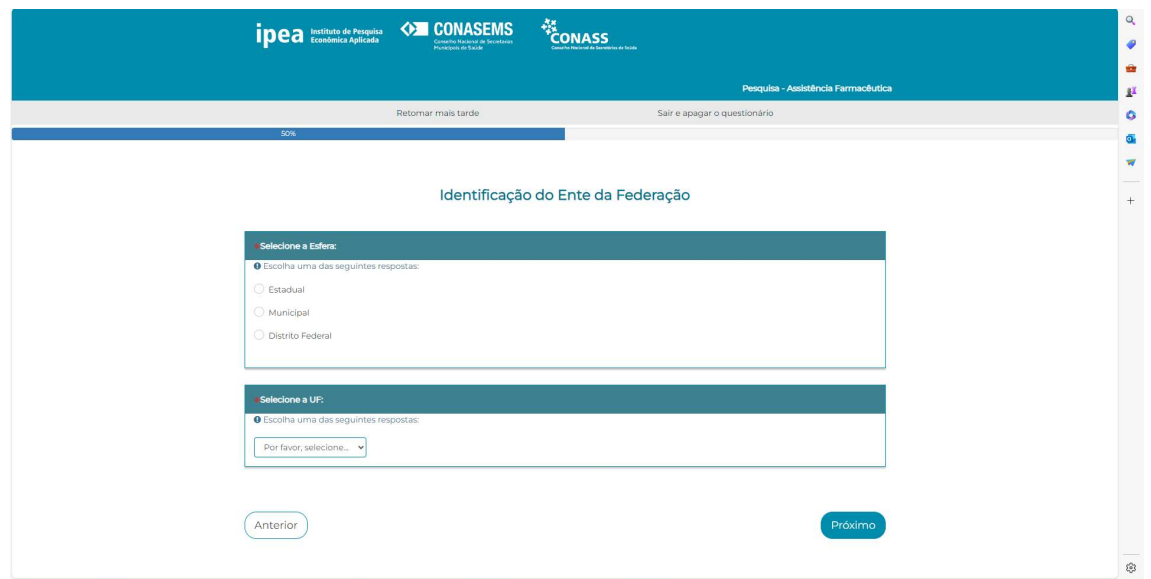

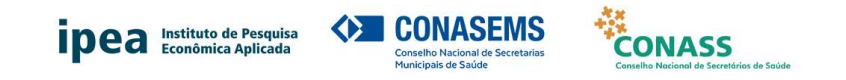

5. Responda as perguntas:

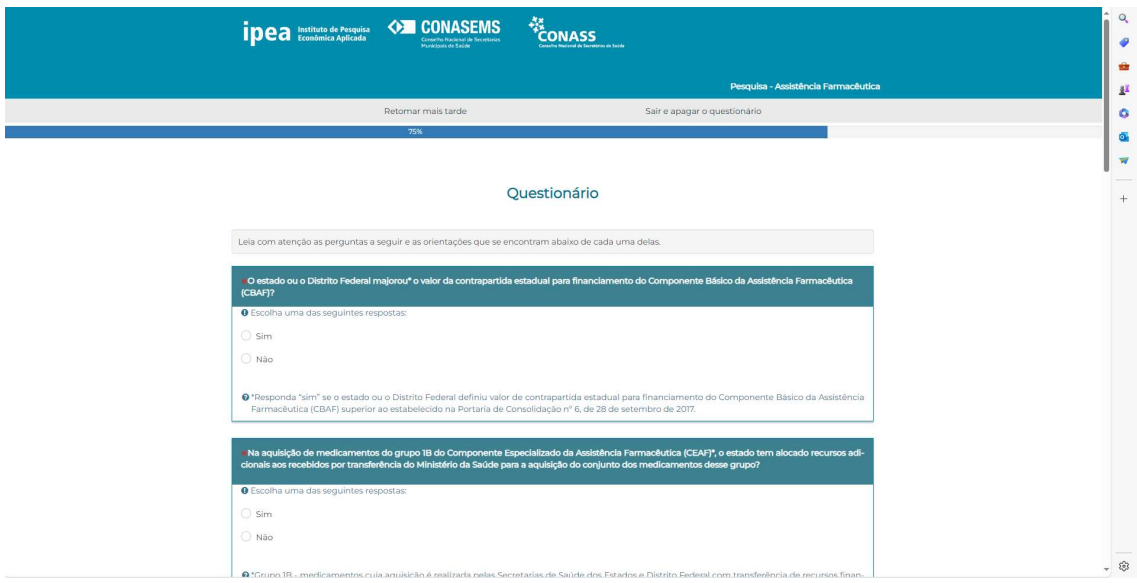

6. Caso queira salvar as respostas e continuar o preenchimento depois, clique em 'retomar mais tarde':

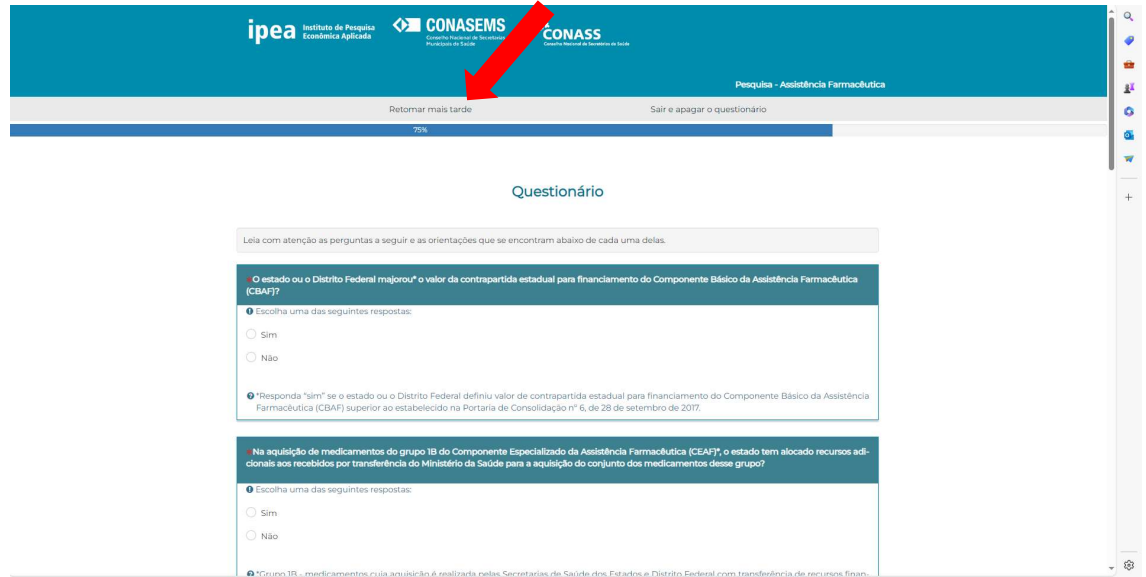

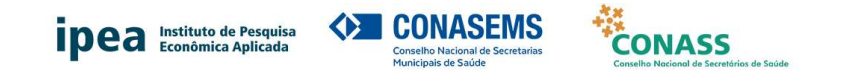

7. Na sequência, terá de preencher os seguintes dados:

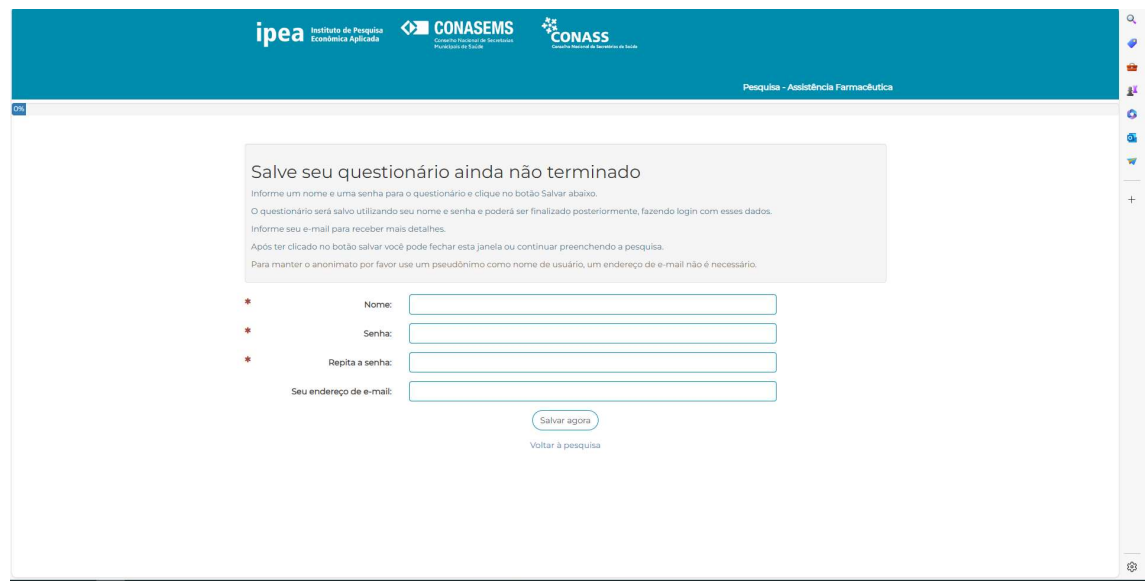

- 8. Você receberá uma mensagem, no e-mail indicado, com informações para a retomada do preenchimento do questionário.
- 9. Para retomar o preenchimento do questionário, clique no link informado na mensagem recebida e responda as perguntas. Para submeter o questionário, basta clicar em "Enviar".
- 10. Após o envio do questionário, a seguinte tela será exibida:

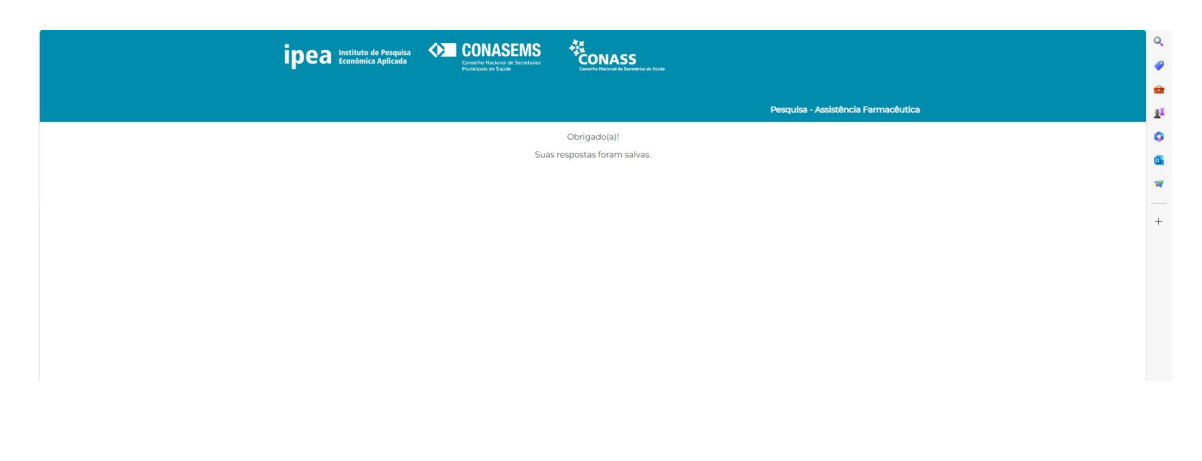

## Agradecemos a sua participação!

Instruções para Preenchimento do Questionário da Pesquisa Assistência Farmacêutica no SUS Brasília, 24 de abril de 2024